# <span id="page-0-0"></span>CM3106: Multimedia Tutorial/Lab Class 1 (Week 2)

## Prof David Marshall dave.marshall@cs.cardiff.ac.uk

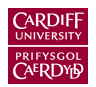

School of Computer Science & Informatics Cardiff University, UK

All Lab Questions available at: CM3106 Lab 1 1 and 1 2 DSP [Filters.mlx](http://users.cs.cf.ac.uk/Dave.Marshall/Multimedia/MATLAB_LIVE_SCRIPTS/CM3106_Lab_1_1_and_1_2_DSP_Filters.mlx) CM3106\_Lab\_1\_3\_Fourier\_[Transform.mlx](http://users.cs.cf.ac.uk/Dave.Marshall/Multimedia/MATLAB_LIVE_SCRIPTS/CM3106_Lab_1_3_Fourier_Transform.mlx)

All Lab class support files (MATLAB Functions) available as a [zip download](http://users.cs.cf.ac.uk/Dave.Marshall/Multimedia/Lecture_Examples/Basic_DSP_FFT.zip) Also all available from Learning Central

# <span id="page-1-0"></span>The Sine Wave and Sound

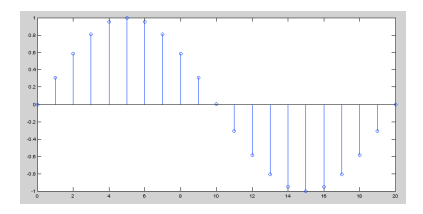

The general form of the sine wave we shall use (quite a lot of) is as follows:

$$
y = A.\sin(2\pi.n.F_w/F_s)
$$

where:

A is the amplitude of the wave,  $F_w$  is the frequency of the wave,  $F_s$  is the sample frequency,  $n$  is the sample index.

MATLAB function: sin() used — works in radians

# MATLAB Sine Wave Radian Frequency Period

Basic 1 period Simple Sine wave  $-1$  period is  $2\pi$  radians

Basic 1 period Simple Sine wave

% Basic 1 period Simple Sine wave

```
i=0:0.2:2*pi;
y = sin(i);figure(1)
plot(y);
```
 $%$  use stem(y) as alternative plot as in lecture notes % to see sample values

title('Simple 1 Period Sine Wave');

Sine Wave Amplitude is -1 to  $+1$ .

To change amplitude multiply by some gain (amp):

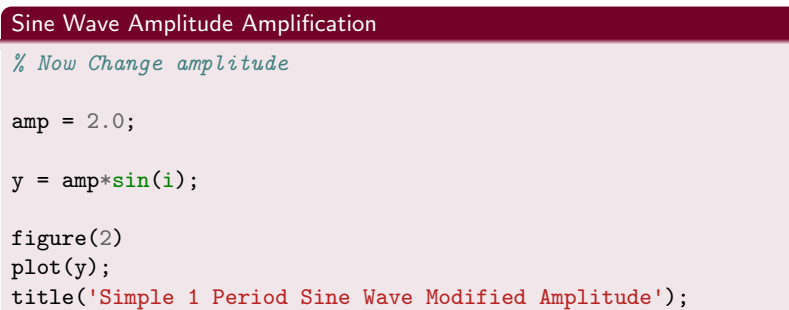

#### Sine Wave Change Frequency

```
% Natural frequency is 2*pi radians
% If sample rate is F\_s HZ then 1 HZ is 2*pi/F\_s% If wave frequency is F_w then freequency is F_w (2*pi/F_s)
% set n samples steps up to sum duration nsec*F_s where
% nsec is the duration in seconds
% So we get y = ampr\sin(2\pi p i \pi kF_w/F_s);
F_s = 11025;
F w = 440;
nsec = 2:
dur= nsec*F_s;
n = 0: dur:y = amp*sin(2*pi*n*F_w/F_s);figure(3)
plot(y(1:500));
title('N second Duration Sine Wave');
```
#### Plotting of n cycles of a Sine Wave

```
% To plot n cycles of a waveform
ncyc = 2;n=0:floor(ncyc*F_s/F_w);y = amp*sin(2*pi*n*F_w/F_s);figure(4)
plot(y);
title('N Cycle Duration Sine Wave');
```
#### MATLAB Square and Sawtooth Waveforms

% Square and Sawtooth Waveforms created using Radians

```
ysq = amp*square(2*pi*n*F_w/F_s);ysaw = amp*sawtooth(2*pi*n*F_w/F_s);
```

```
figure(6);
hold on
plot(ysq,'b');
plot(ysaw,'r');
title('Square (Blue)/Sawtooth (Red) Waveform Plots');
hold off;
```
MATLAB functions cos() (cosine), square() and sawtooth() similar.

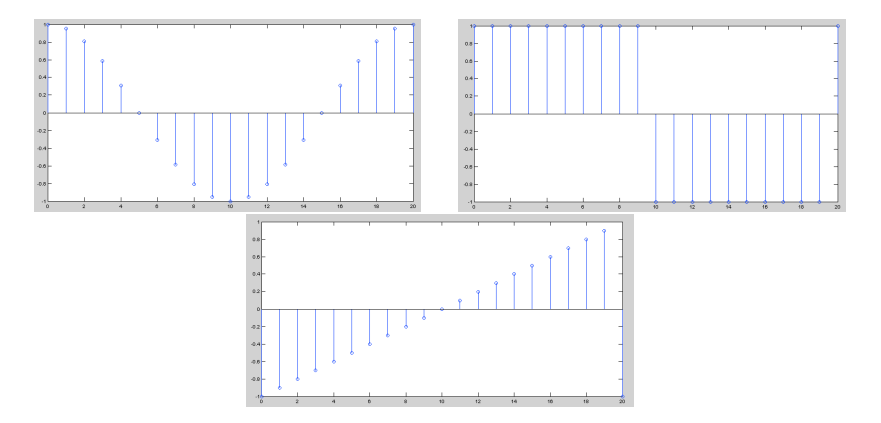

# <span id="page-8-0"></span>Filtering with IIR/FIR

We have two filter banks defined by vectors:  $A = \{a_k\},\$  $B = \{b_k\}.$ 

These can be applied in a sample-by-sample algorithm:

**MATLAB** provides a generic  $filter(B, A, X)$  function which filters the data in vector X with the filter described by vectors A and B to create the filtered data Y. The filter is of the standard difference equation form:

 $a(1) * y(n) = b(1) * x(n) + b(2) * x(n-1) + ... + b(nb+1) * x(n-n)$  $-a(2) * v(n-1) - ... - a(na+1) * v(n-na)$ 

If a(1) is **not equal** to 1, filter **normalizes** the filter coefficients by  $a(1)$ . If  $a(1)$  equals 0, filter() returns an error

### How do I create Filter banks A and B

- **Filter banks can be created manually Hand Created: See** next slide and Equalisation example later in slides
- $\blacksquare$  MATLAB can provide some predefined filters  $\rightharpoonup$  a few slides on, see lab classes
	- **Many standard filters provided by MATLAB**

See also help filter, online MATLAB docs and lab classes.

Matlab filter() function implements an IIR/FIR hybrid filter.

#### Type help filter:

FILTER One-dimensional digital filter.

 $Y = FILTER(B, A, X)$  filters the data in vector X with the filter described by vectors A and B to create the filtered data Y. The filter is a "Direct Form II Transposed" implementation of the standard difference equation:

 $a(1)*y(n) = b(1)*x(n) + b(2)*x(n-1) + ... + b(nb+1)*x(n-nb)$  $- a(2) * \mathbf{y(n-1)} - ... - a(na+1) * \mathbf{y(n-na)}$ 

If  $a(1)$  is not equal to 1, FILTER normalizes the filter coefficients by  $a(1)$ .

FILTER always operates along the first non-singleton dimension, namely dimension 1 for column vectors and non-trivial matrices, and dimension 2 for row vectors.

# Filtering with IIR/FIR: Simple Example

## The MATLAB file *[IIRdemo.m](http://users.cs.cf.ac.uk/Dave.Marshall/Multimedia/Lecture_Examples/Basic_DSP_FFT/IIRdemo.m)* sets up the filter banks as follows:

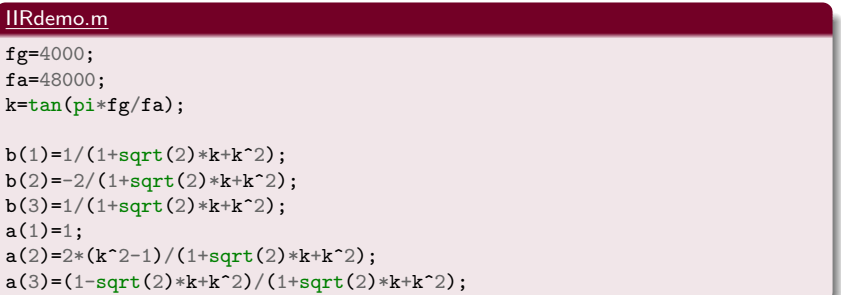

Using MATLAB to make filters for filter() (1)

MATLAB provides a few built-in functions to create ready made filter parameter $\overline{A}$  and  $\overline{B}$ :

### Some common MATLAB Filter Bank Creation Functions

E.g: butter, buttord, besself, cheby1, cheby2, ellip.

See help or doc appropriate function.

# Using MATLAB to make filters for  $filter() (2)$

For our purposes the **Butterworth** filter will create suitable filters, :

#### help butter

```
BUTTER Butterworth digital and analog filter design.
    [B,A] = BUTTER(N, Wn) designs an Nth order lowpass digital
   Butterworth filter and returns the filter coefficients in
     length N+1 vectors B (numerator) and A (denominator).
   The coefficients are listed in descending powers of z.
   The cutoff frequency Wn must be 0.0 < Wn < 1.0, with 1.0
    corresponding to half the sample rate.
```

```
If Wn is a two-element vector, Wn = [W1 W2], BUTTER returns
an order 2N bandpass filter with passband W1 \leq W \leq W2.
[B,A] = BUTTER(N,Wn,'high') designs a highpass filter.
[B,A] = BUTTER(N, Wn, 'low') designs a lowpass filter.
[B,A] = BUTTER(N, Wn, 'stop') is a bandstop filter
if Wn = [W1 W2].
```
# <span id="page-14-0"></span>fft() and fft2()

MATLAB provides functions for 1D and 2D Discrete Fourier Transforms (DFT):

- $fft(X)$  is the 1D discrete Fourier transform (DFT) of **vector** X. For matrices, the FFT operation is applied to each column – NOT a 2D DFT transform.
- $fft2(X)$  returns the 2D Fourier transform of matrix X. If X is a vector, the result will have the same orientation.
- fftn $(X)$  returns the N-D discrete Fourier transform of the N-D array X.

Inverse DFT ifft(), ifft2(), ifftn() perform the inverse DFT.

See appropriate MATLAB help/doc pages for full details.

Plenty of examples to Follow.

## See also: **MALTAB Docs Image Processing**  $\rightarrow$  **User's Guide**  $\rightarrow$  Transforms  $\rightarrow$  Fourier Transform

### <span id="page-15-0"></span>Visualising the Fourier Transform

Having computed a DFT it might be useful to visualise its result:

- $\blacksquare$  It's useful to visualise the Fourier Transform
- Standard tools
- **Easily plotted in MATLAB**

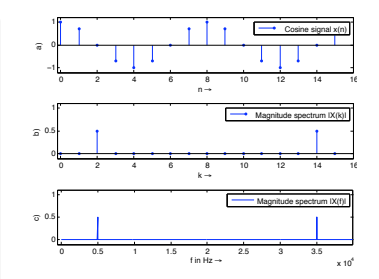

# The Magnitude Spectrum of Fourier Transform

Recall that the Fourier Transform of our real audio/image data is always complex

**Phasors:** This is how we encode the **phase** of the underlying signal's Fourier Components.

### How can we visualise a complex data array?

Back to Complex Numbers:

Magnitude spectrum **Compute the absolute value of the complex data:** 

$$
|F(k)| = \sqrt{F_R^2(k) + F_I^2(k)}
$$
 for  $k = 0, 1, ..., N - 1$ 

where  $F_R(k)$  is the real part and  $F_I(k)$  is the **imaginary** part of the N sampled Fourier Transform,  $F(k)$ .

Recall MATLAB:  $Sp = abs(fft(X,N))/N;$ (Normalised form)

### The Phase Spectrum

Phase Spectrum

The Fourier Transform also represent phase, the phase spectrum is given by:

$$
\varphi = \arctan \frac{F_I(k)}{F_R(k)} \text{ for } k = 0, 1, \dots, N-1
$$

**Recall MATLAB**:  $phi = angle(fft(X,N))$ 

# Relating a Sample Point to a Frequency Point

When **plotting graphs** of *Fourier Spectra* and doing other DFT processing we may wish to **plot** the *x*-axis in  $Hz$  (Frequency) rather than **sample point** number  $k = 0, 1, \ldots, N - 1$ 

There is a **simple relation** between the two:

- **The sample points go in steps**  $k = 0, 1, ..., N 1$
- For a given sample point  $k$  the frequency relating to this is given by:

$$
f_k = k \frac{f_s}{N}
$$

where  $f_{\mathsf{s}}$  is the *sampling frequency* and  $N$  the  $\mathsf{number}$  of samples.

Thus we have equidistant frequency steps of  $\frac{f_s}{N}$  ranging from 0 Hz to  $\frac{N-1}{N}f_s$  Hz

### [fourierspectraeg.m](http://users.cs.cf.ac.uk/Dave.Marshall/Multimedia/Lecture_Examples/Basic_DSP_FFT/fourierspectraeg.m)

```
N=16;
x = cos(2 * pi * 2 * (0:1:N-1)/N):
```

```
figure(1)
subplot(3,1,1);stem(0:N-1,x,''.'):
axis([-0.2 N -1.2 1.2]);legend('Cosine signal x(n)');
vlabel('a)'):
xlabel('n \rightarrow');
```

```
X=abs(fft(x,N))/N:
subplot(3,1,2);stem(0:N-1,X,'.'');axis([-0.2 N -0.1 1.1]);legend('Magnitude spectrum |X(k)|');
ylabel('b)');
xlabel('k \rightarrow')
```
N=1024;  $x = cos(2 * pi * (2 * 1024/16) * (0:1:N-1)/N)$ ; FS=40000;  $f = ((0:N-1)/N) * FS:$  $X = abs(fft(x,N))/N;$  $subplot(3,1,3);plot(f,X);$  $axis($ [-0.2\*44100/16 max(f) -0.1 1.1]); legend('Magnitude spectrum |X(f)|');  $vlabel('c)')$ : xlabel('f in Hz \rightarrow')

```
figure(2)
subplot(3,1,1);plot(f,20*log10(X./(0.5)));
axis([-0.2*44100/16 max(f) ...-45 20]);
legend('Magnitude spectrum |X(f)| ...
in dB');
ylabel('|X(f)| in dB \rightarrow');
xlabel('f in Hz \rightarrow')
```
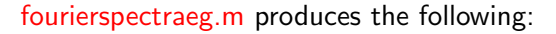

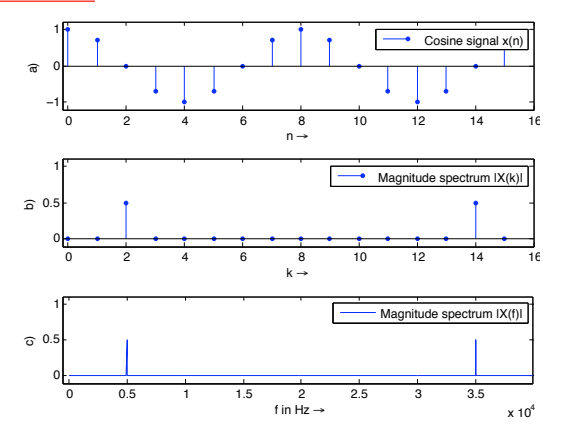

Note: It is common to plot both spectra magnitude (also frequency ranges not show here) on a dB/log scale: (Last Plot in [fourierspectraeg.m\)](http://users.cs.cf.ac.uk/Dave.Marshall/Multimedia/Lecture_Examples/Basic_DSP_FFT/fourierspectraeg.m)

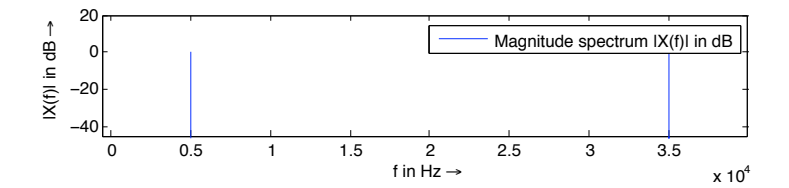

### Spectrogram

It is often useful to look at the frequency distribution over a short-time:

- $\blacksquare$  Split signal into N segments
- **Do a windowed Fourier Transform Short-Time Fourier** Transform (STFT)
	- Window needed to reduce *leakage* effect of doing a shorter sample SFFT.

Apply a Blackman, Hamming or Hanning Window

- $\blacksquare$  MATLAB function does the job: Spectrogram see help spectrogram
- See also MATLAB's specgramdemo

### [spectrogrameg.m](http://users.cs.cf.ac.uk/Dave.Marshall/Multimedia/Lecture_Examples/Basic_DSP_FFT/spectrogrameg.m)

```
load('handel')
[N M] = size(y);figure(1)
spectrogram(y,512,20,1024,Fs);
```
Produces the following:

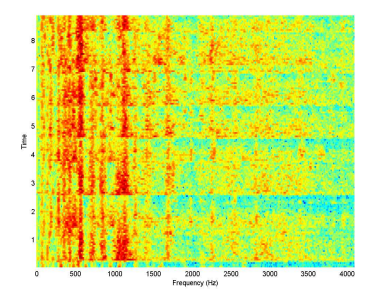

# Aphex Twin Spectrogram

Aphex Twin famously $^1$  embedded images in the spectrogram of a few tracks on his [Windowlicker EP.](https://en.wikipedia.org/wiki/Windowlicker) His face on Track 2 "Formula" or "Equation" (Full title:  $\Delta M_{i-1} = -\alpha \sum_{n=1}^N D_i[n] [\sum_{\sigma \in C[i]} F_{ji}[n-1] + Fext_i[n-1]]!!$ 

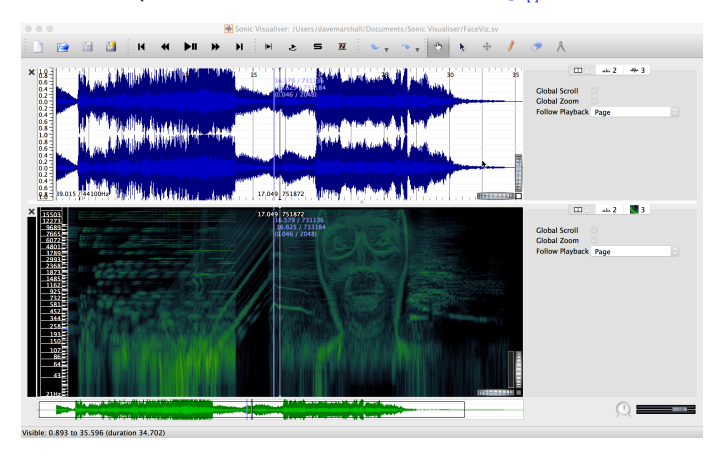

<sup>1</sup>See [here for web link](http://twistedsifter.com/2013/01/hidden-images-embedded-into-songs-spectrographs/) to other examples of embedded image Spectrograms [CM3106 Tutorial 1](#page-0-0) [Visualising the Fourier Transform](#page-15-0) 25

# Matlab Code to show the Aphex Twin Spectrogram

Previous slide use the free and excellent **[Sonic Visualiser](http://sonicvisualiser.org)** 

We of course know how to display the image in MATLAB:

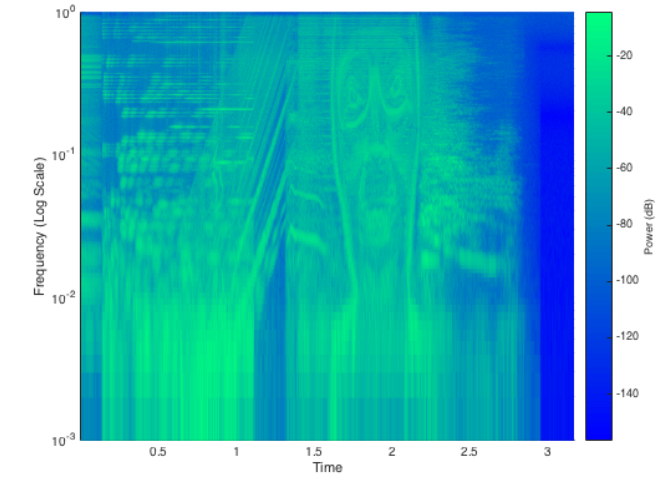

### Aphex [Spectrogram.m](http://users.cs.cf.ac.uk/Dave.Marshall/CM2208/MATLAB/Fourier_Transform/Aphex_Spectrogram.m)

```
aphex = audioread('FormulaSnippet.wav');
```

```
mono = (\text{aphex}(:,1) + \text{aphex}(:,2))/2;
```

```
spectrogram(mono,1024,120,2048,'power','yaxis');
set(gca,'YScale','log');
colormap('winter');
xlabel('Time')
ylabel('Frequency (Log Scale)')
```
**Note:** we change the display of the spectrogram to a **log scale**, which looks better.

Audio clip here: [FormulaSnippet.wav](http://users.cs.cf.ac.uk/Dave.Marshall/CM2208/MATLAB/Fourier_Transform/FormulaSnippet.wav)

# So what does my face sound like?

# Let's embed my face in spectrogram:

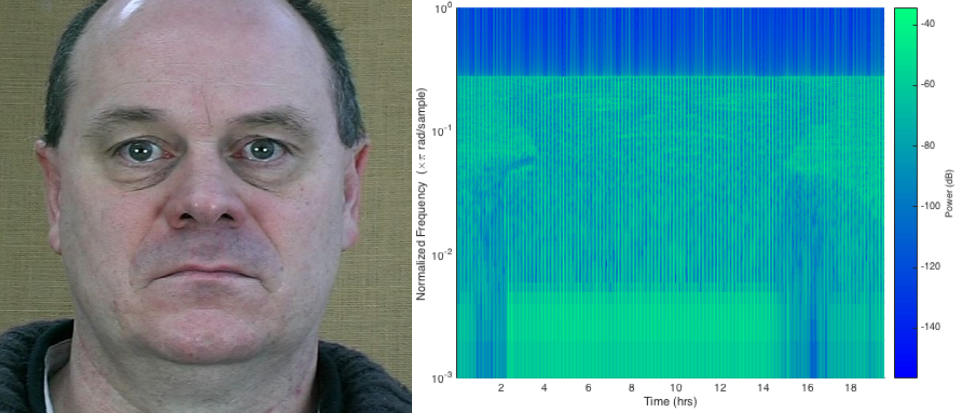

It sounds like this:

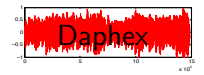

# Image to Sound Conversion

### [Daphex.m](http://users.cs.cf.ac.uk/Dave.Marshall/CM2208/MATLAB/Fourier_Transform/Daphex.m)

```
figure(1);
imshow(imread('Dave_Frame0001.jpg'));
dave_im2snd = im2sound('Dave_Frame0001', 'jpg', 44100, 40,6000,0.00002, 10);
sound(dave_im2snd,44100);
figure(2);
spectrogram(dave_im2snd,1024,120,2048,'power','yaxis');
set(gca,'YScale','log');
colormap('winter');
shg;
```
## Image used here: Dave [Frame0001.jpg](http://users.cs.cf.ac.uk/Dave.Marshall/CM2208/MATLAB/Fourier_Transform/Dave_Frame0001.jpg)

### [im2sound.m](http://users.cs.cf.ac.uk/Dave.Marshall/CM2208/MATLAB/Fourier_Transform/im2sound.m) (Usage)

 $function$  [final\_sound] = im2sound(filename, ext, f\_sample, f\_low, ... f\_high, amp\_mod, sample\_t)  $Y$ TNPUTS.

 $\chi$ 'filename' - Name of the image to be encoded (not including extension  $%$ ext' - Extension of the image (not including "." at the beginning).  $\frac{y}{f}$ 'f\_sample' - Sampling frequency (Hz)  $\frac{y}{f\cdot f}$ low' - Lowest frequency (Hz) (e.g. 40)  $\frac{y}{f_1}$ high' - Highest frequency (Hz) (e.g. 6000)  $\frac{g}{a}$ 'amp\_mod' - Multiplication factor for the amplitude. Decrease until %image is clear. Too high and the waveform clips. Too low and the image  $% is$  very dark  $(e.a. 0.00002)$  $\ell$ 'sample  $t'$  - Duration of the sample in seconds. Longer samples have %better quality (e.g. 10)

 $%$ *OUTPUTS*  $% 'final\_sound' - the final sound containing the image. This is$ %automatically saved to a .wav file with the original image filename

<sup>2</sup> Original Code from **[MATLAB Central](http://www.mathworks.com/matlabcentral/fileexchange/30735-hiding-image-in-sound--im2sound-)** 

# Image to Sound Conversion

### [im2sound.m](http://users.cs.cf.ac.uk/Dave.Marshall/CM2208/MATLAB/Fourier_Transform/im2sound.m) (Code)

........

```
function [final_sound] = im2sound(filename, ext, f_sample, f_low, ...
    f_high, amp_mod, sample_t)
```

```
%INITIALISING VARIABLES:
%The waveform at each time point. This is reset at the beginning of each
%time point
temp sound = 0:
%The final waveform
final_sound = 0;
```

```
XMATN BODY
%Loading the sample image and calculating the image size
raw im = imread(strcat(filename,'.',ext));
size raw im = size(raw im):
```

```
%Making a frequency table for the height of the image. Each row of the
%image is assigned a particular frequency from the corresponding row of
%this table. The frequencies are linearly distributed between the highest and
%lowest user-definied frequencies. "f_step" is the increment between each
%adjacent frequency
f_{\texttt{=}step = (f_{\texttt{=}high} - f_{\texttt{=}low})/size\_raw\_im(1,1);f_table = (fرthigh:<math>-f_set
```
### [im2sound.m](http://users.cs.cf.ac.uk/Dave.Marshall/CM2208/MATLAB/Fourier_Transform/im2sound.m) (Code)

```
%The final sound will dwell on each column of the image for a specific
% time. This time is defined by "t_start" and "t_end". It depends on how
%long the user determined the sound-clip should be and how wide (how many
%columns) the image is.
t<sub>step</sub> = (sample_t/size_raw_im(1,2));%Initial values for the start and end times. These will be increased at
%the end of each loop iteration (when the script moves onto the next column
%of the image).
t start = 0;
```
 $t$ <sub>end</sub> =  $t$ <sub>step</sub>;

```
%The loop which generates the sound file. At each iteration it generates a
%segment of the final sound file, which is temporarily saved to
\ell"temp_sound". This segment is built up of frequencies from that
%particular column of the image.
for i = 1: size raw im(1,2)
    %Initialising the variable (the sound for each frequency (row) is added
    %to the existing sound)
    temp sound = 0:
    %Setting the time in matrix format
```

```
t = t_start:1/f_sample:(t_end);
```
# Image to Sound Conversion

### [im2sound.m](http://users.cs.cf.ac.uk/Dave.Marshall/CM2208/MATLAB/Fourier_Transform/im2sound.m) (Code)

```
%For each iteration of this loop, the script goes down the current
%column of the image and generates a waveform of the frequency
%specified in "f_table". The amplitude of the waveform is determined
%by the pixel intensity. This generated waveform is added to all the
%previously generated waveforms in that particular column
for i = size raw im(1,1):-1:1temp\_sound = temp\_sound + sin(2*pi*t*f\_table(i)) * ...double(rawim(i,i))*ampmod;
```
#### end

```
%At the end of each column the segment of sound generated is added to
%the end of the existing sound file ("final_sound").
final_sound = cat(2,final_sound,temp_sound);
```
%The temporary sound is cleared ready for the start of the next column clear temp\_sound

```
%Moving to the next time frame
t_{-}start = t_{-}start + t_{-}step;t_end = t_end + t_step:
```
#### end

```
%This saves "final_sound" to the '.wav' file of the same name as the input
%file
audiowrite(strcat(filename, '.wav'), final_sound, f_sample);
```
# Ideal Low Pass Filter Example 1

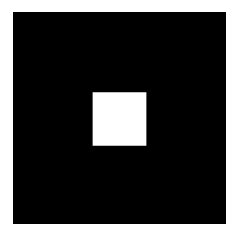

(a) Input Image

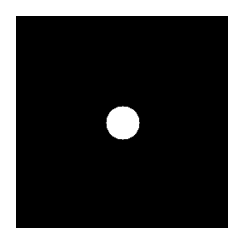

(c) Ideal Low Pass Filter

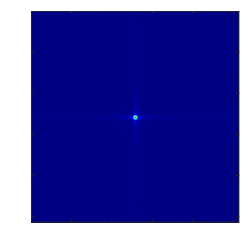

(b) Image Spectra

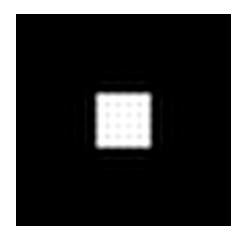

(d) Filtered Image

# Ideal Low-Pass Filter Example 1 MATLAB Code

### [lowpass.m:](http://users.cs.cf.ac.uk/Dave.Marshall/Multimedia/Lecture_Examples/Basic_DSP_FFT/lowpass.m)

```
% Create a white box on a
% black background image
M = 256; N = 256;
image = zeros(M,N)box = ones(64.64);
%box at centre
image(97:160,97:160) = box;
```
#### % Show Image

figure(1); imshow(image);

#### % compute fft and display its spectra

```
F=fft2(double(image));
figure(2);
imagesc((abs(fftshift(F))/(M*N)));
colormap(jet);
axis off;
```
% Compute Ideal Low Pass Filter  $u0 = 20$ ; % set cut off frequency

 $u=0$ : (M-1):  $v=0$ :  $(N-1)$ :  $idx = find(u)$  $M/2$ :  $u(idx)=u(idx)-M;$  $idy=find(y>N/2)$ ;  $v(idy)=v(idy)-N;$  $[V,U]$ =meshgrid $(v,u)$ ;  $D=$ sqrt $(U, \hat{2}+V, \hat{2})$ ; H=double(D<=u0);

#### % display figure(3): imshow(fftshift(H));

```
% Apply filter and do inverse FFT
G=H. *F:
g=real(ifft2(double(G)));
```

```
% Show Result
figure(4);
imshow(g);
```
# Shifting the Fourier Transform, fftshift()

### Centring the Frequency of a Fourier Transform

- Most computations of FFT represent the frequency from  $0 N 1$ samples (similarly in 2D, 3D etc.) with corresponding frequencies ordered accordingly  $-$  the  $0$  frequency is not really the **centre**.
- We frequently like to visualise the FFT as the **centre of the** spectrum.
- In 1D (Audio/Vector): swaps the left and right halves of the vector
- **Similarly in 2D (Image/Matrix)** we swap the first quadrant with the third and the second quadrant with the fourth:

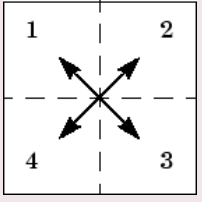

#### help fftshift()

 $Y = fftshift(X)$  rearranges the outputs of fft, fft2, and **fftn** by **moving** the zero-frequency component to the center of the array. It is useful for **visualising** a Fourier transform with the zero-frequency component in the **middle** of the spectrum. For **vectors**, fitshift $(X)$  swaps the left and right halves of X. For **matrices, fftshift(X)** swaps the **first** quadrant with the third and the second quadrant with the fourth.

### [butterworth.m:](http://users.cs.cf.ac.uk/Dave.Marshall/Multimedia/Lecture_Examples/Basic_DSP_FFT/butterworth.m)

```
% Load Image and Compute FFT as
% in Ideal Low Pass Filter Example 1
.......
% Compute Butterworth Low Pass Filter
u0 = 20; % set cut off frequency
u=0:(M-1):v=0: (N-1):
idx = find(u)M/2:
u(idx)=u(idx)-M;idy=find(v>N/2);v(idy)=v(idy)-N;[V,U]=meshgrid(v,u);
for i = 1: M
   for j = 1:N%Apply a 2nd order Butterworth
      UVw = double((U(i,j)*U(i,j) + V(i,j)*V(i,j))/(u0*u0));
      H(i, i) = 1/(1 + UVw*UVw):
    end
end
% Display Filter and Filtered Image as before
```
# Phasors (Recap from CM2104/CM2208 (CM2202))

# General Phasor Form:  $re^{i\phi}$

More generally we use  $re^{i\phi}$  where:

$$
re^{i\phi} = r(\cos\phi + i\sin\phi)
$$

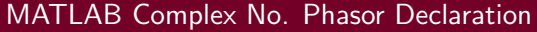

- $\gg$  exp( i\*(pi/4) )
- $ans = 0.7071 + 0.7071i$
- $\gg$  [abs(z), angle(z)]

 $ans = 1.0000 0.7854$ 

### Rotating a Phasor

Could not be more simpler, to rotate by an angle  $\theta$ :

 $\blacksquare$  multiply the phasor by the the phasor

So given a phasor,  $re^{i\phi}$  to rotate it by an angle  $\theta$  do :

 $re^{i\phi} * e^{i*\theta} = re^{i(\phi+\theta)}$ 

 $e^{i*\theta}$ 

### MATLAB Phaser Rotation, [phasor](http://users.cs.cf.ac.uk/Dave.Marshall/Multimedia/Lecture_Examples/Basic_DSP_FFT/phasor_rotate_eg.m)\_rotate\_eg.m

syms x; % Create our symbolic variable

 $f \cos = \exp(i \ast 0);$  % A Phasor (cosine) with no phase.

% Rotate phaser by pi/4 radians (45 degrees) frot = fcos\*exp( $i$ \*pi/4);

% convert back (check) to non-phasor way of thinking

fcos\_angle =  $angle(fcos)$ ; % It's zero!

frot\_angle = angle(frot); % Should be  $pi/4!$ 

# Phase Shifting via the Fourier Transform

### fft\_[phase](http://users.cs.cf.ac.uk/Dave.Marshall/Multimedia/Lecture_Examples/Basic_DSP_FFT/fft_phase_eg.m)\_eg.m

```
% Set Up
sample_rate=10000;
dt=1/sample_rate;
len=0.01;
t=0:dt:(len-dt):f=500;
N = length(t);
```

```
% Generate signal
signal=sin(2*pi*f*t);
```

```
% Define a phase shift
phase = pi/4;
num\_sample =round((sample_rate/f)
  *(phase/(2*pi)));
```

```
% Get the FFT of the signal
signalfft =fft(signal);
```
% Rotate each FFT component k=1:length(signalfft);

```
% Range of Phasor phase values
w = 2*pi/N*(k-1);spec=signalfft.*
   exp(-i*w*num\_sample);
```
% Get the new signal newsignal=(ifft(spec));

% Plot the signals figure;plot(t,real(signal)); hold on; plot(t,real(newsignal),'g');

# Heart of fft\_[phase](http://users.cs.cf.ac.uk/Dave.Marshall/Multimedia/Lecture_Examples/Basic_DSP_FFT/fft_phase_eg.m)\_eg.m

```
% Rotate each FFT component
k=1:length(signalfft);
```

```
% Range of Phasor phase values
w = 2*pi/N*(k-1);spec=signalfft.*exp(-j*w*num_samp);
```
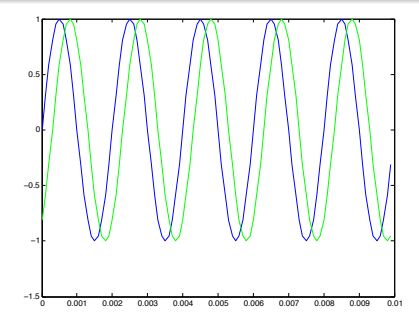